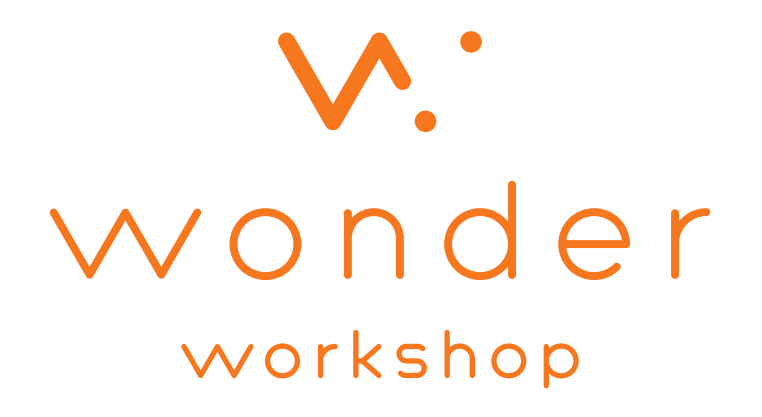

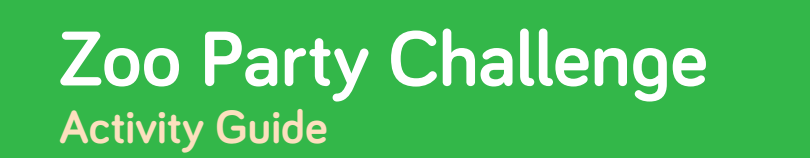

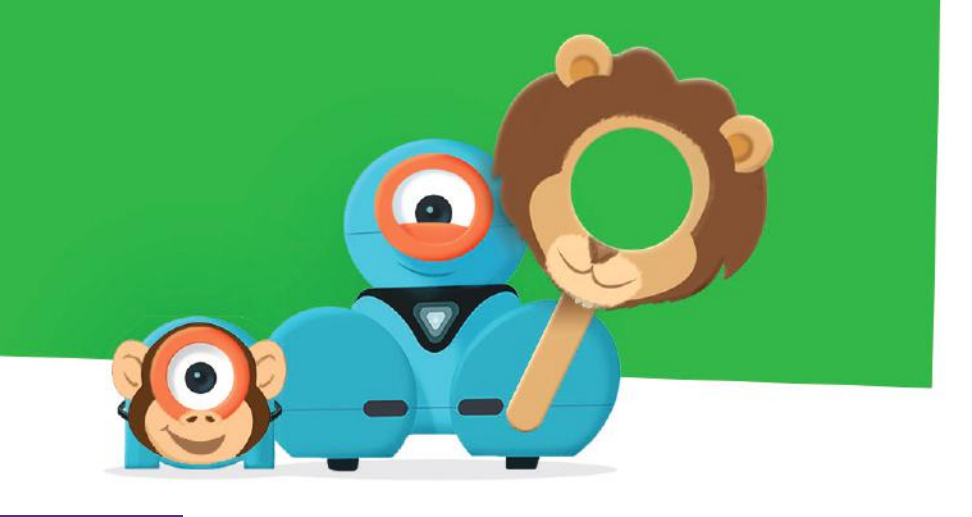

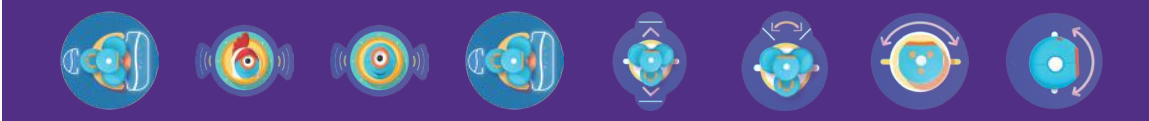

#### clubs.makewonder.com **Zoo Party Challenge** Transform Dash and Dot  $W^{\cdot}$ wonder into zoo animals! workshop **Club Leader Notes Objectives Concepts Covered** • Sequences Kids will: • Conditional Statements • Discuss ways to use their robots' **Warm Up** sounds, movements, and lights to • Cues and Behaviors transform them into animals.  $\left( \bullet \right)$ Dash or Dot Seen • Learn to program Dash to respond • Show these videos to any to cues. Sound: Animals Wonder beginners: • Practice using Dot Seen, Obstacle Sound: Happy Seen, and Branching. All About Cues Obstacle Seen Creating & Deleting States Move To **Time Required** The Dash or Dot Seen Cue Spin To 30 minutes • Ask the kids to explore the sounds Head Pan

Head Tilt

and animations in Wonder, especially the animal sounds. Prompt them to decide which animal they want Dash to become.

## **Materials & Prep**

### Required

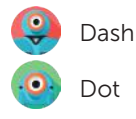

### **Optional**

• Craft materials for animal costumes, zoo habitats, and accessories.

W. wonder workshop

# **Zoo Party Challenge** Transform Dash and Dot

### **Club Leader Notes**

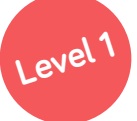

Turn Dash and Dot into animals, and then make Dash react when seeing Dot.

- Download the starter program using this key: kthj
- In the program, Dash will act like a duck when seeing Dot. Change the program to make Dash sound like a different animal instead.
- Use the key qdeh to see an example of a simple program of Dash as a lion reacting when seeing Dot.

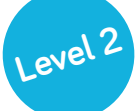

Turn Dash and Dot into animals, and then make Dash react when seeing Dot. Then Dash should start imitating Dot.

- Transform Dash and Dot into animals of your choice using animal sounds and movements.
- Use the Dash or Dot Seen cue in your Dash program and make Dash react when seeing Dot.
- Add to the program so that after Dash sees Dot, Dash starts imitating Dot. For example, if Dash is a lion and Dot is a chicken, Dash should start acting like a chicken after seeing Dot.
- Remember that Dash can detect Dot, but Dot can't detect Dash.

#### Example solutions:

Program unel **transforms** Dot into a duck.

Program kkee makes Dash the lion start acting like a duck after seeing Dot.

# **Level 3**

into zoo animals!

#### Party time! Work with other kids and their robots to make all the robots see and react to one another.

- Program multiple robots to act like different animals and respond to one another in fun ways.
- This activity works best if the programs are loaded onto the robots. You start the program by pressing the robot's top button.
- Dash robots can detect Dot or other Dash robots. The kids should be able to come up with some pretty creative reactions to program on their robots.
- Try a variety of behaviors and cues to bring the animals to life.
- Example solution (Dash reacting to another Dash): 4xtd

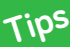

- You can program Dash to react when seeing another robot, including Dot, by using the **Dash or Dot Seen** cue.
- Have the kids work solo or break into small groups, each assigned to program their own animal. Then have the kids bring the animals together to form a zoo.

## **Notes:**

clubs.makewonder.com

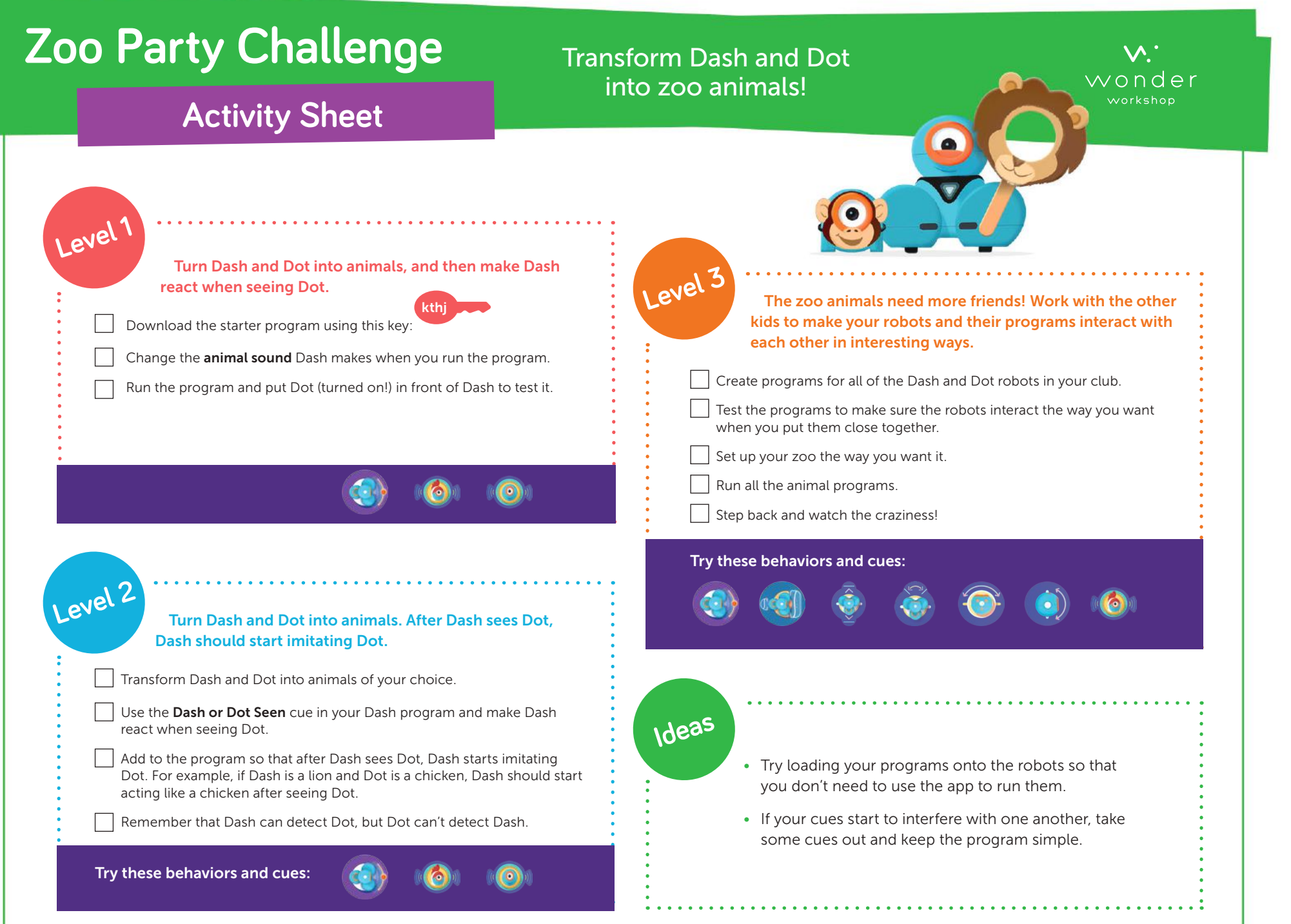